## **Wasserschutzgebiete und Heilquellenschutzgebiete im Kreis Paderborn**

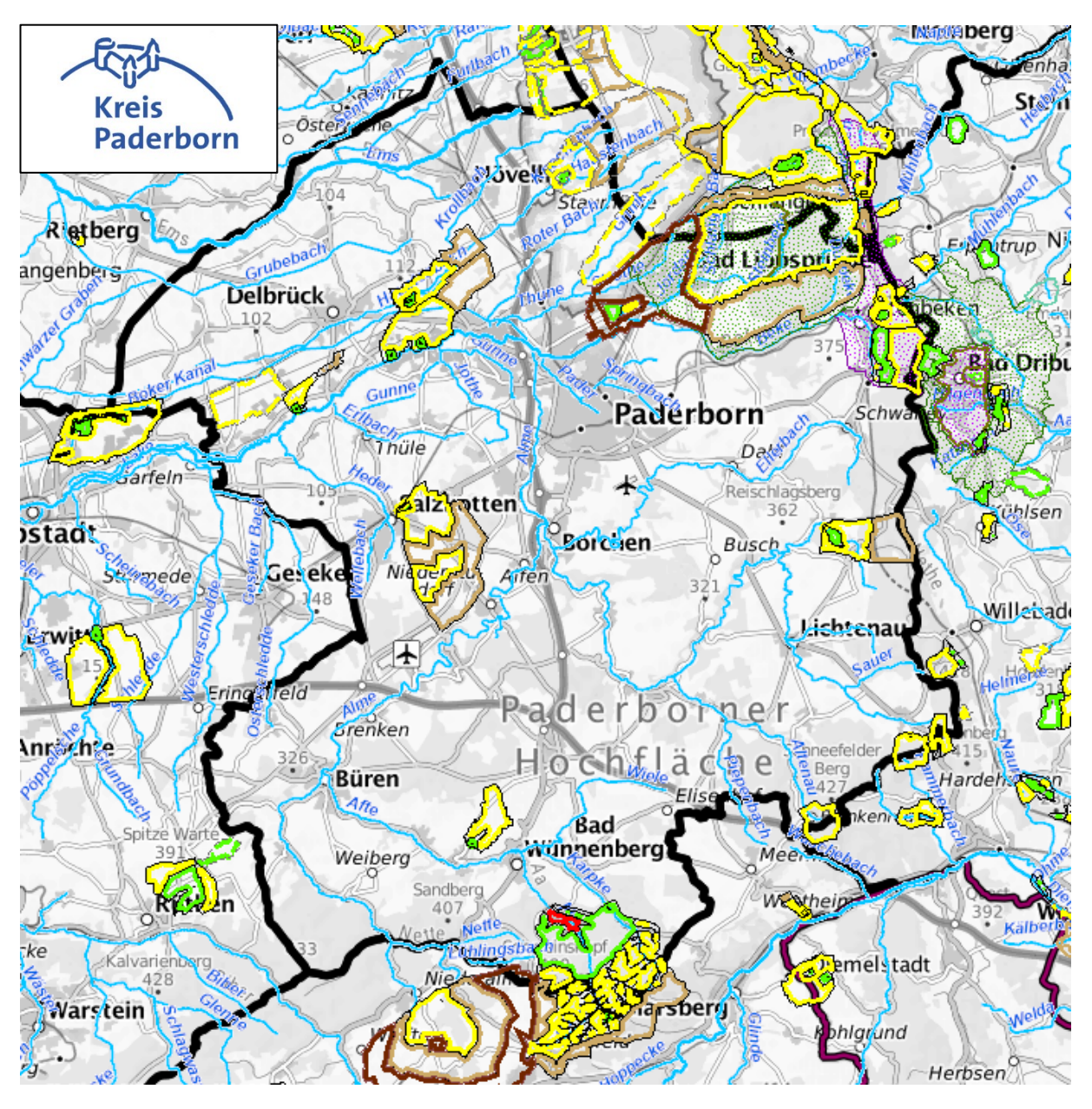

*Quelle und Karte mit Adresssuche[: www.elwasweb.nrw.de](http://www.elwasweb.nrw.de/)*

## *Anleitung ELWAS:*

- 1. Wählen Sie auf der Elwas-Seite den Register "Karte"
- 2. Unter "Karteninhalte" im linken Bereich mit Klicken Sie auf das Pfeilsymbol neben "Trinkwasser und Wasserversorgung" um die zugehörigen Layer zu öffnen
- 3. Setzen Sie einen Haken bei "Wasserschutzgebiete", "Trinkwasserschutzgebiete (festgesetzt)" und "Heilquellen (festgesetzt)"
- 4. Im mittleren Suchfeld können Sie direkt nach Adressen suchen. Über den Pfeil neben dem Suchfeld können Sie zur Flurstückssuche wechseln
- 5. Die Kennzeichnung der Schutzgebiete erfolgt nicht farblich, sondern durch Einrahmung. Es wird daher empfohlen herauszuzoomen bis eine Einrahmung des Bereiches erkennbar wird. Die obige Übersichtskarte kann als Referenz herangezogen werden.